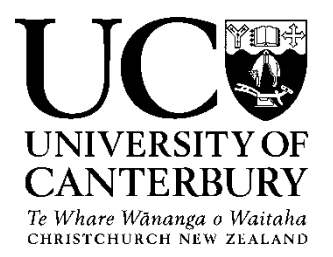

# Guideline: Employee Self-Service for Staff Paid by Timesheet or Lump Sum

## **Introduction**

The University of Canterbury's HR and Payroll System, UCPeople, has many features and benefits including mobile capability, 24/7 access, easy to use and navigate, and streamlined and automated processes.

One of its Employee Self Service features includes an **online timesheet** and **payslip**.

This guideline is designed to provide just the basics on how to access the Employee Self Service, submit and view timesheets as well as view payslips.

## **Login**

**Access to Employee Self Service**

You will need a **staff User ID** (code) and **password** to **access the Employee Self Service** of the Human Resources System (**UCPeople**) in order to submit online timesheets and view your payslips.

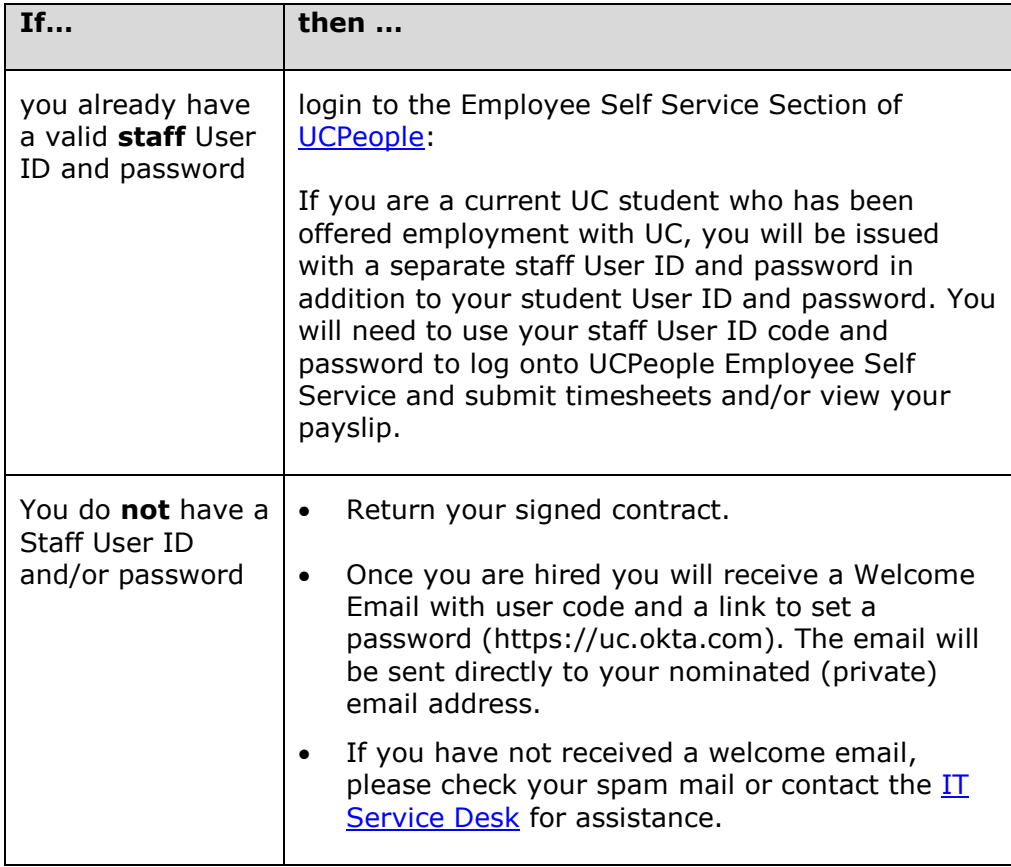

# **Payslips**

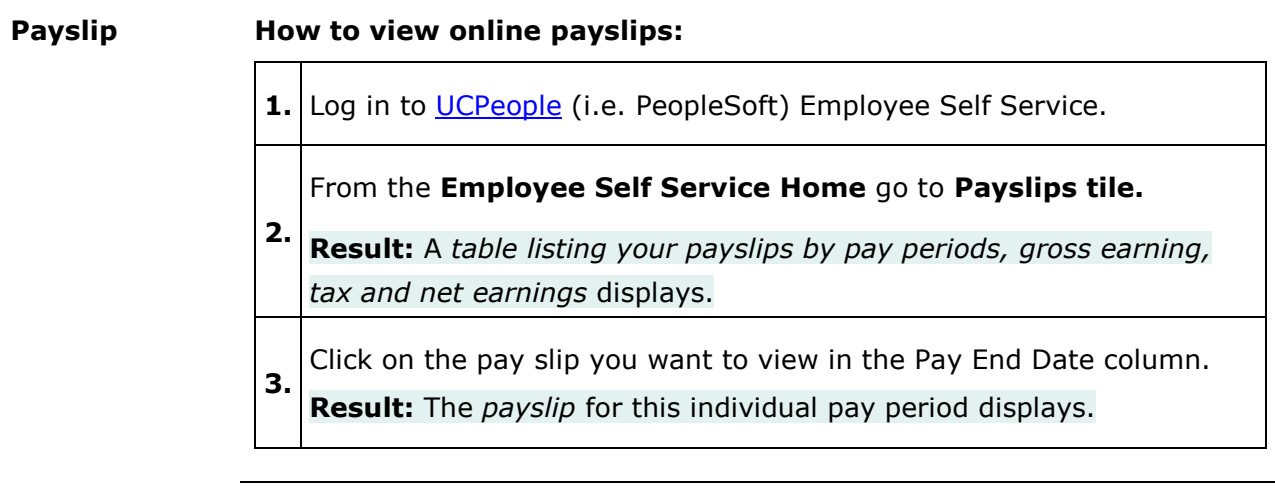

**Print a payslip**

#### **How to print your payslip from different browsers:**

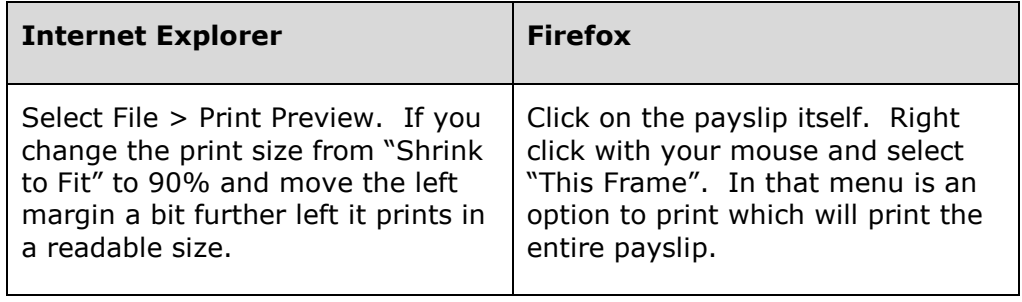

# **Timesheets**

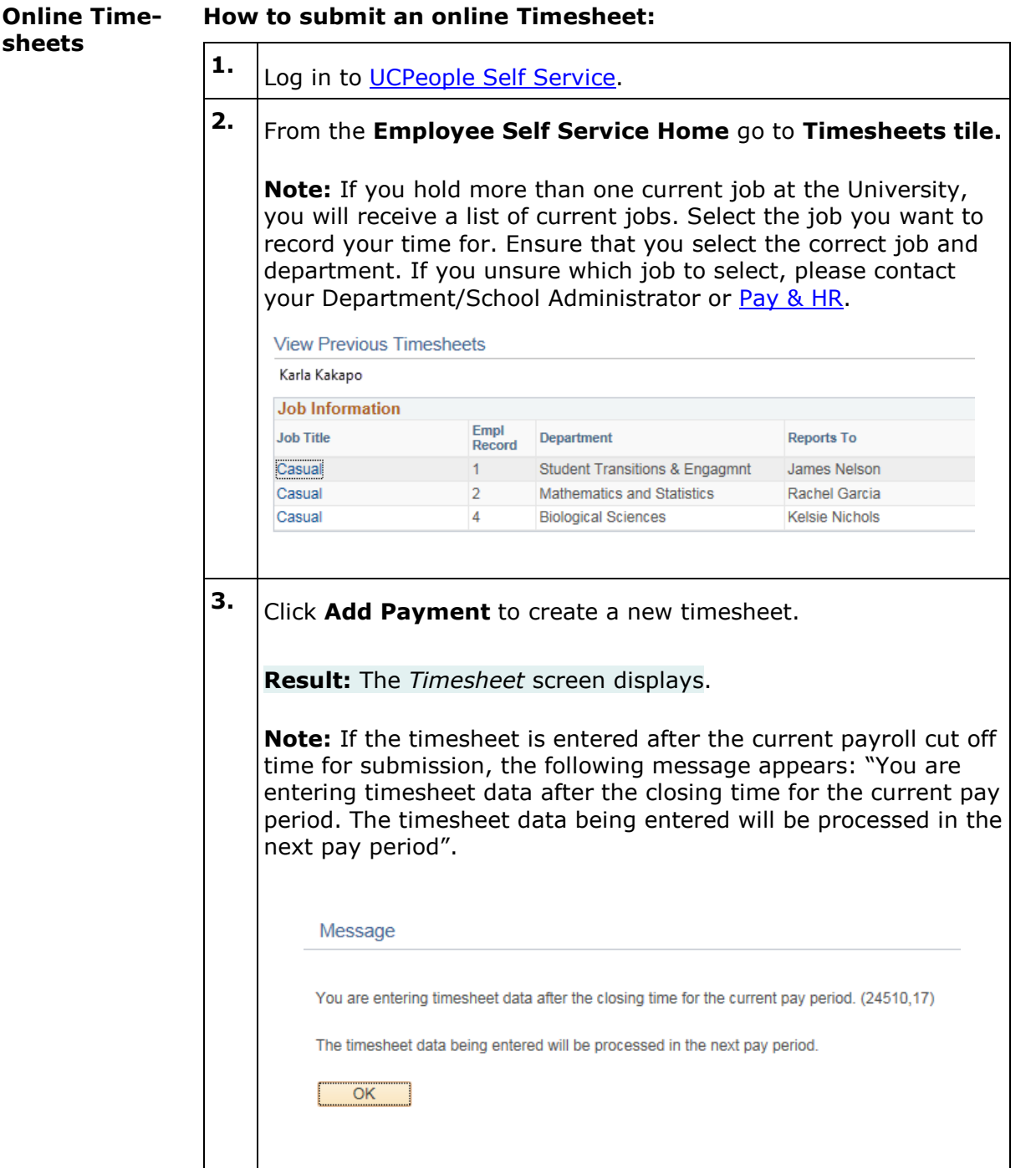

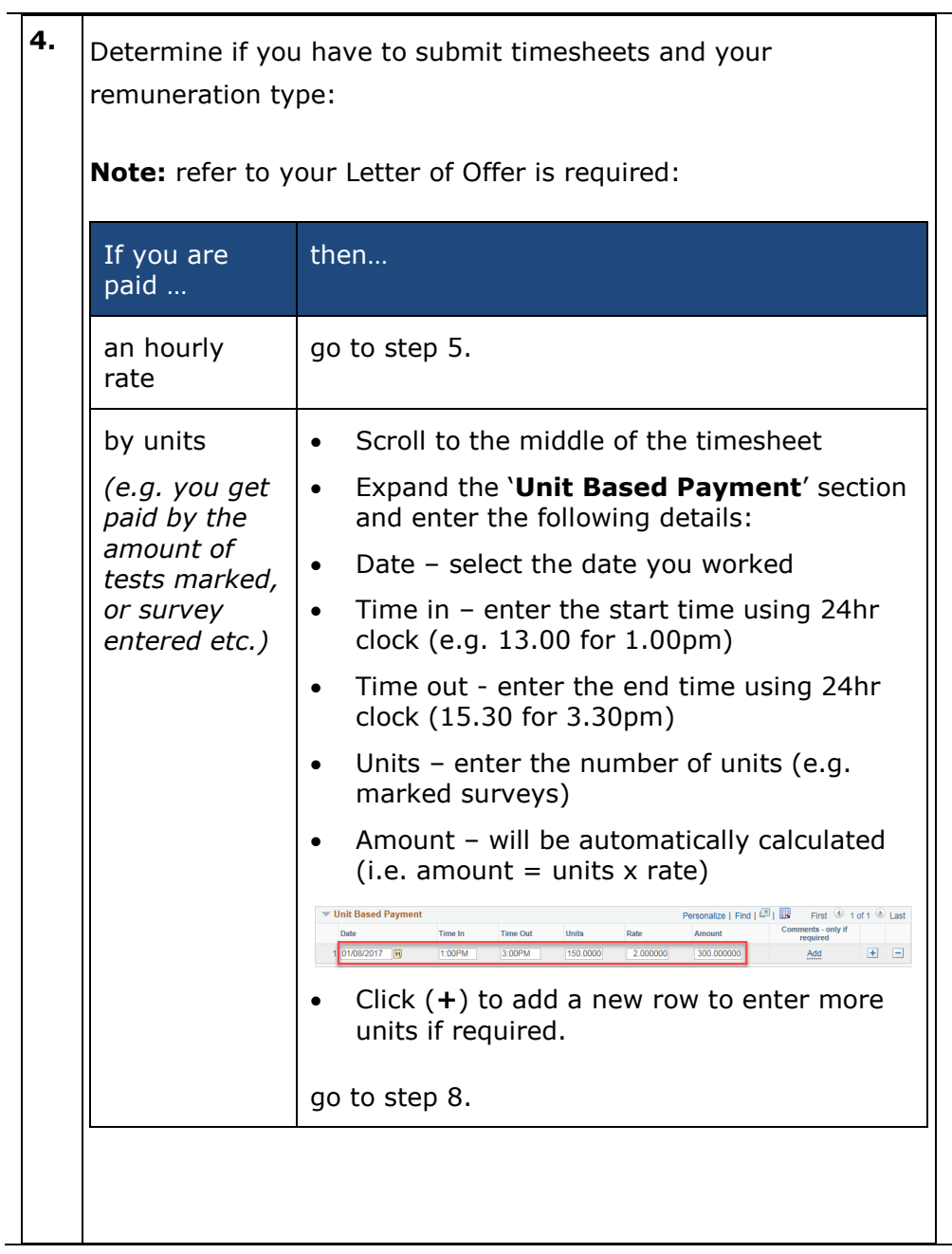

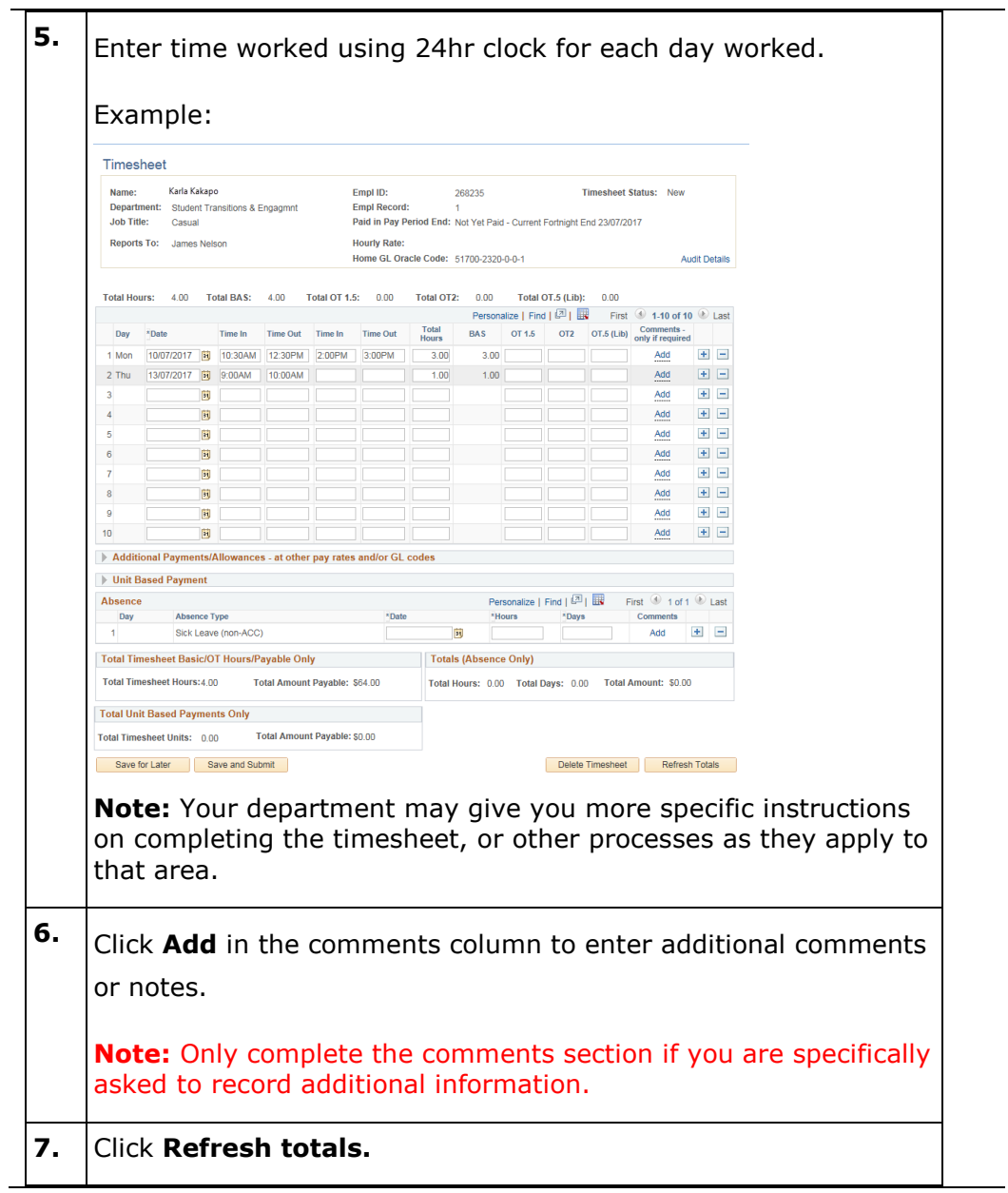

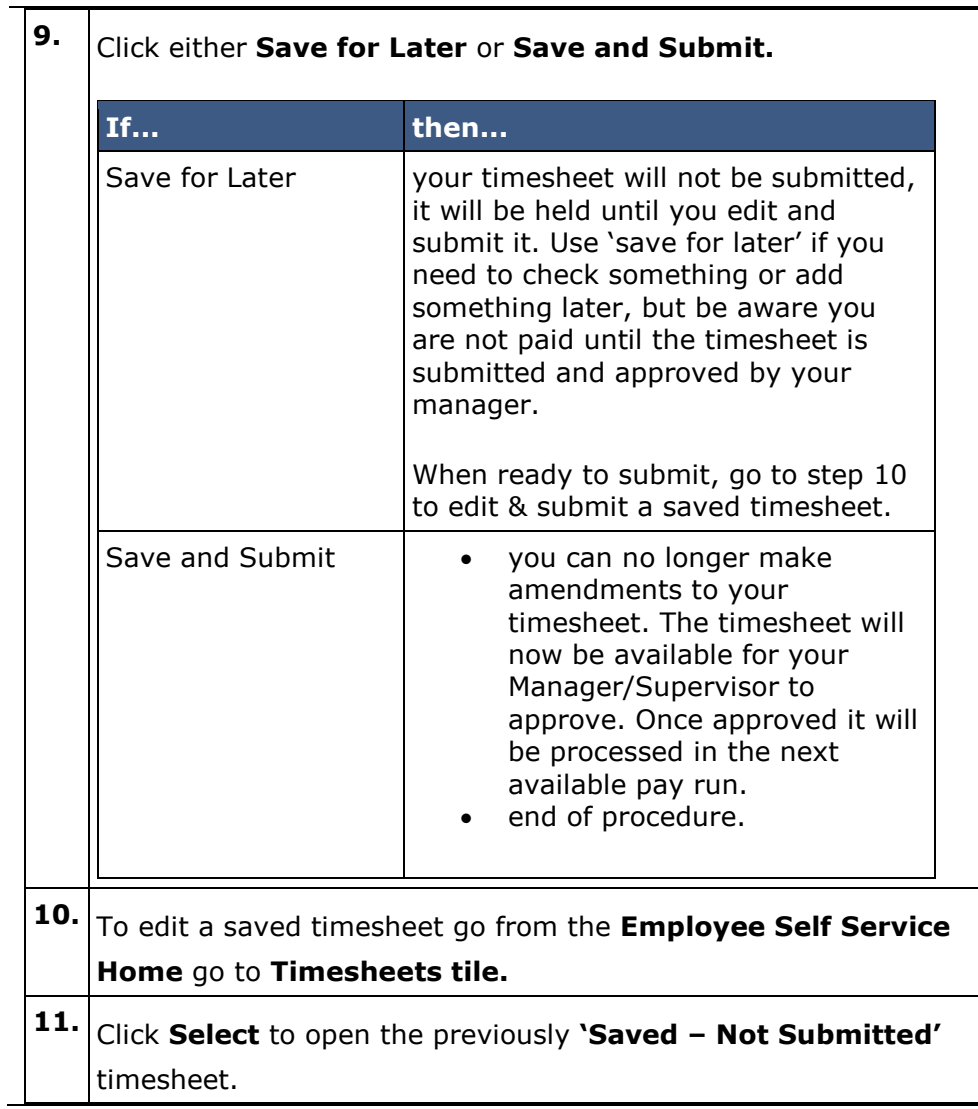

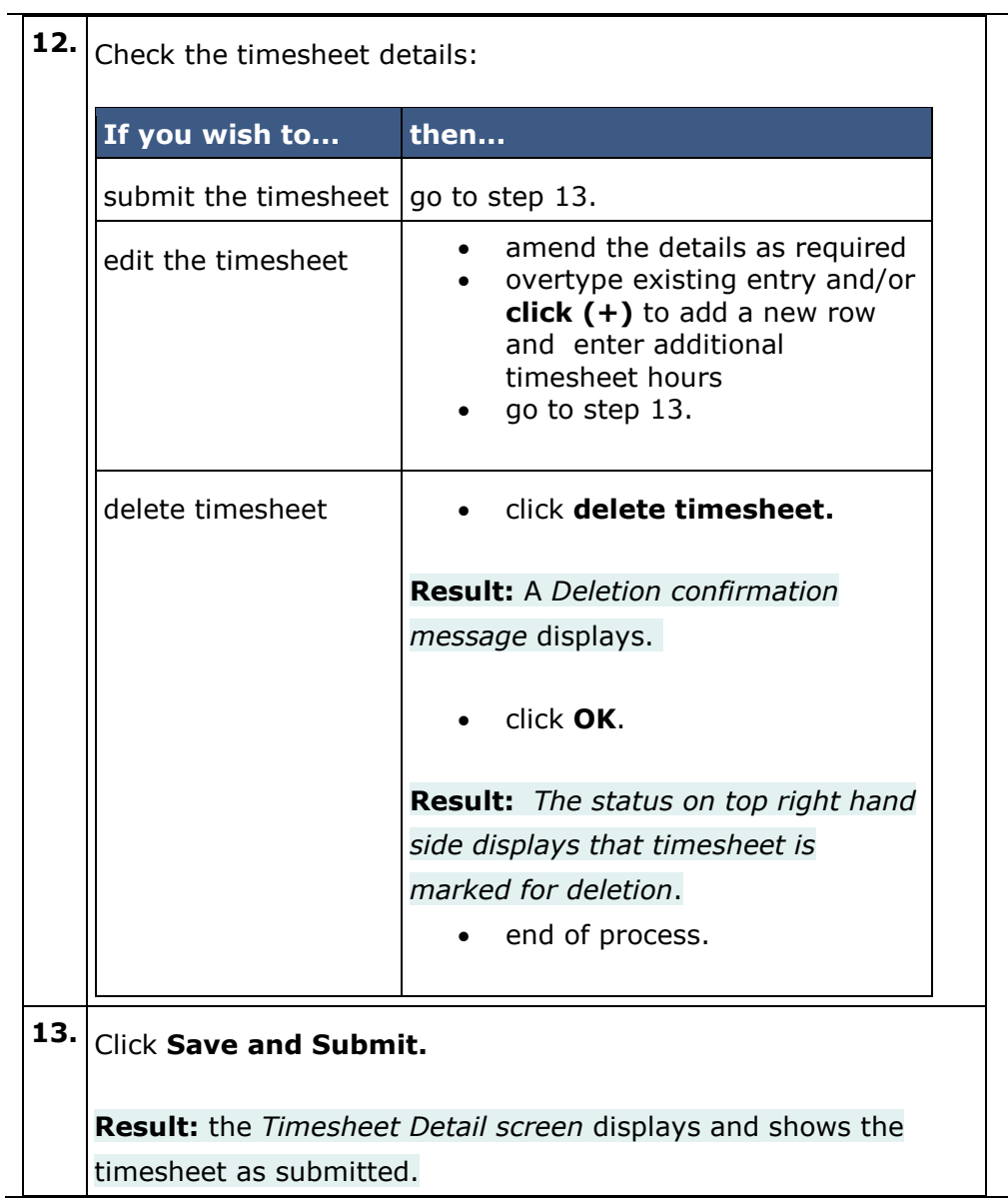

#### **Timesheet Approval**

Once you have clicked the 'Save and Submit' button the timesheet will be available for your Manager to approve; once approved it will be processed in the next available pay run. Pays are run fortnightly.

*Note:*

• *It is important to submit your timesheet for approval by 11.00am on the Friday before Pay Day the latest. This is the date that is displayed on the Timesheets tile:*

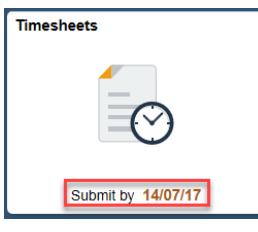

- *Pay Dates can be found on the HR Intranet [\(https://intranet.canterbury.ac.nz/hr/payroll/pay\\_dates.shtml\)](https://intranet.canterbury.ac.nz/hr/payroll/pay_dates.shtml). If you do not have access to the HR Intranet, please contact your Department/School/Pay & HR Administrator for a copy of the pay dates.*
- *UCPeople will display a message telling you if the current pay run is closed and that your timesheet will be processed in the next fortnight* if you have submitted your timesheet too late.
- If you Manager is going to be away, talk to them before they leave about who will *approve your timesheets.*
- *As timesheet approvers are not advised of submitted timesheets, you may wish to send an email advising of your completed timesheet.*

## **Further Information**

**Timesheets** Please refer to [Complete and Approve a Timesheet,](https://intranet.canterbury.ac.nz/hr/toolkit/04_pay_allowances/timesheets/index.shtml) in the Pay & Allowances drawer of the [HR Toolkit.](https://intranet.canterbury.ac.nz/hr/toolkit/index.shtml) Please refer to the Guideline: Timesheets and Guideline: Rest and Meal Break Entitlements in the Pay & Allowances drawer of the HR Toolkit for rules and accountability around timesheets at the University of Canterbury. **Payslips** Please refer to [View and Print a Payslip,](https://intranet.canterbury.ac.nz/hr/toolkit/04_pay_allowances/payslip/index.shtml) in the Pay & Allowances drawer of the [HR Toolkit.](https://intranet.canterbury.ac.nz/hr/toolkit/index.shtml) **Sick Leave** Under certain circumstances you may be eligible for sick leave. Check you employment agreement and refer to [Advise Sick Leave -](https://intranet.canterbury.ac.nz/hr/toolkit/05_taking_leave/leavesicktsadv/index.shtml) Casual and Fixed [Term Timesheeted Staff](https://intranet.canterbury.ac.nz/hr/toolkit/05_taking_leave/leavesicktsadv/index.shtml) in the Taking Leave drawer of the [HR Toolkit.](https://intranet.canterbury.ac.nz/hr/toolkit/index.shtml) **Password problems** If you encounter **any problems** with changing your password or any access problems, please **contact** the **IT Service Desk** on ext. 6060 or on (03) 364 2060 or via the [Self-Service Portal.](http://assist.canterbury.ac.nz/) If you have any further queries, please contact or Pay  $\&$  HR or your Department/School Administrator directly.